# **Antivirová ochrana**

# **AVG 2013**

V lednu 2013 vyšla nová verze AVG 2013. V areálu používáme verzi pro firmy, označenou AVG Anti-Virus Business Edition 201. 3

## **Požadavky při instalaci**

- Windows XP/7/8
- Uživatelský účet s administrátorskými právy.
- Přístup k síti LAN v areálu Suchdol

#### **Postup**

Před instalací ukončete všechny spuštěné aplikace. Instalace je k dispozici na disku **S:\Instalace\Aplikace\AVG2013**. Pokud nemáte disk S: k dispozici pokračujte [připojením síťových disků](https://navody.asuch.cas.cz/doku.php/pripojeni_sitovych_disku)

Zde stačí, aby uživatel spustil skript, odpovídající jeho pracovišti:

- [AvgSetup](https://navody.asuch.cas.cz/doku.php/avgsetup)-UCHP.bat pro uživatele ÚCHP
- [AvgSetup](https://navody.asuch.cas.cz/doku.php/avgsetup)-UEB.bat pro uživatele ÚEB
- [AvgSetup](https://navody.asuch.cas.cz/doku.php/avgsetup)-GEO.bat pro uživatele GEO
- [AvgSetup](https://navody.asuch.cas.cz/doku.php/avgsetup)-TC.bat pro uživatele TC

### **Další informace**

- Pokud nemáte přístup k síti, vyžádejte si od [správce sítě](https://navody.asuch.cas.cz/doku.php/kontakty) instalační CD.
- Starší verze OS jako Windows 98/Me/NT/2000 již nepodporujeme.
- V případě nestandardního chování po instalaci restartujte PC. Pokud se stav nezlepší proveďte tyto kroky: AVG kompletně odinstalujte; restartujte PC; smažte adresář C:\Program Files\AVG; nově nainstalujte AVG2013.

Pokud si nejste při instalaci jisti nebo nemáte potřebné zkušenosti s nastavením instalace, pak se **[obraťte se na správce sítě](https://navody.asuch.cas.cz/doku.php/kontakty)**.

From: <https://navody.asuch.cas.cz/> -

Permanent link: **[https://navody.asuch.cas.cz/doku.php/antivirova\\_ochrana?rev=1366090306](https://navody.asuch.cas.cz/doku.php/antivirova_ochrana?rev=1366090306)**

Last update: **2013/04/16 05:31**

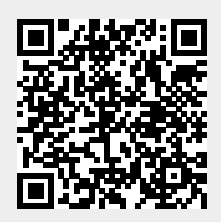